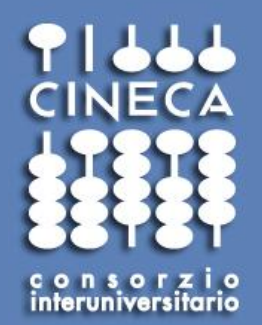

## Risorse CINECA per il calcolo scientifico @polimi

**Ponzini Raffaele, Elda Rossi, Maurizio Cremonesi CINECA - HPC and Innovation Unit Italy**

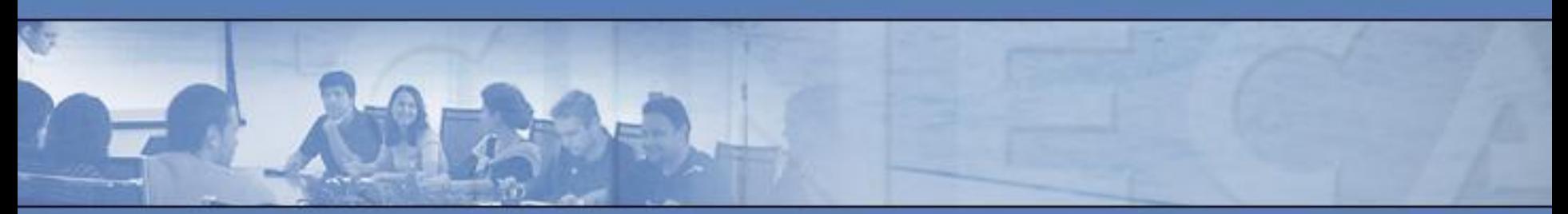

*5 e 11 novembre 2013 Politecnico di Milano* 

**www.cineca.it** 

# Agenda

- *• CINECA 2.0*
- *• Accesso alle risorse di calcolo HPC*
- *• Convenzione di Ateneo POLIMI*
- *• Accesso alle risorse: dettagli*
- *• Esempio di utilizzo di applicativi ed ambienti presenti*
- *• Domande aperte*

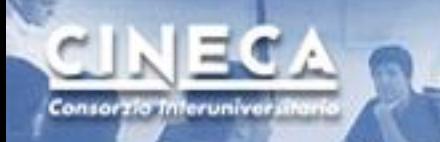

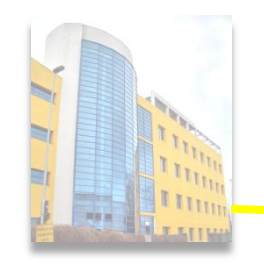

Coled

### **CINECA**

*è un Consorzio non profit costituito da 69 università italiane, l'Istituto Nazionale di Oceanografia e di Geofisica Sperimentale (OGS), il Consiglio Nazionale delle Ricerche (CNR) e il Ministero dell'Istruzione, dell'Università e della Ricerca (MIUR).*

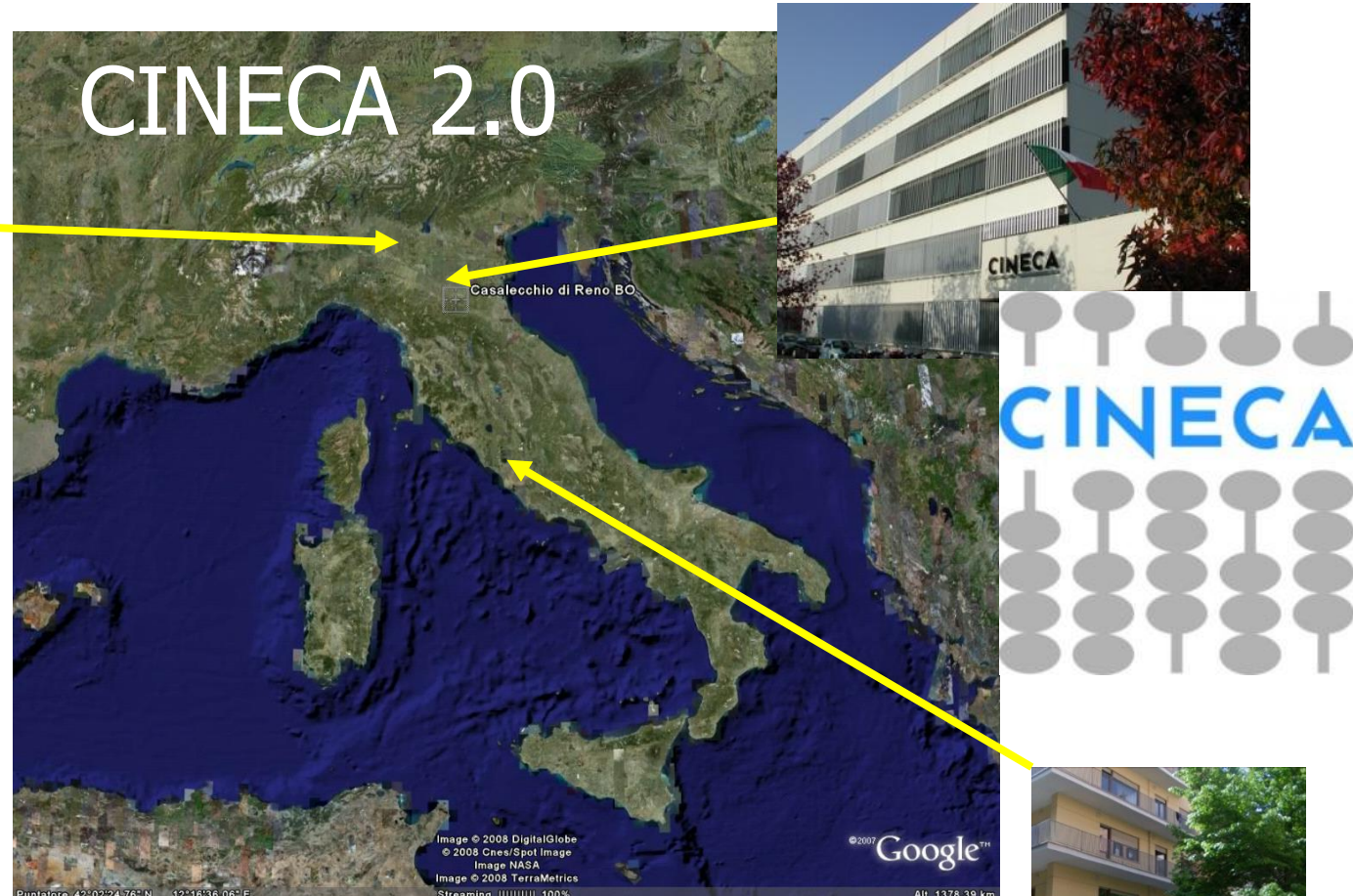

**CINECA** *è il maggior centro di calcolo in Italia, uno dei più importanti nel mondo. Il Dipartimento SuperCalcolo, Applicazioni e Innovazione (SCAI):* 

- *gestisce l'infrastruttura HPC,*
- *fornisce supporto e risorse alla ricerca italiana e europea,*
- **promuove iniziative di trasferimento tecnologico per l'industria***.*

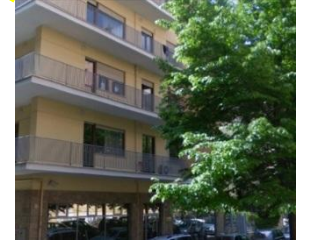

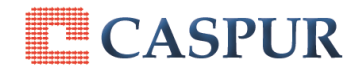

www.cineca.it

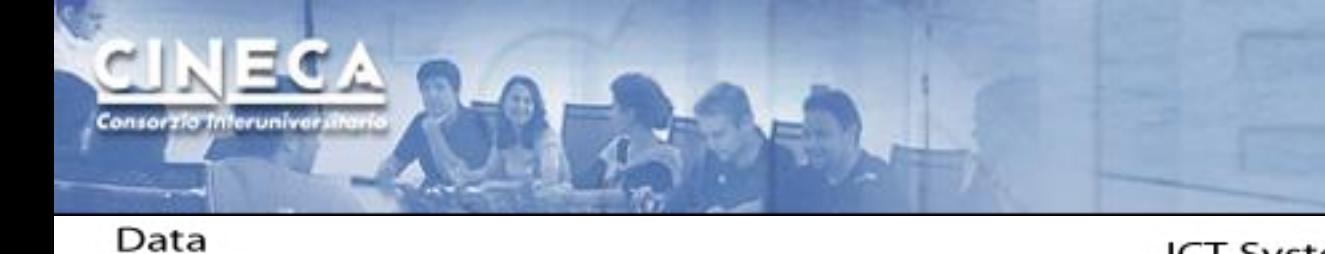

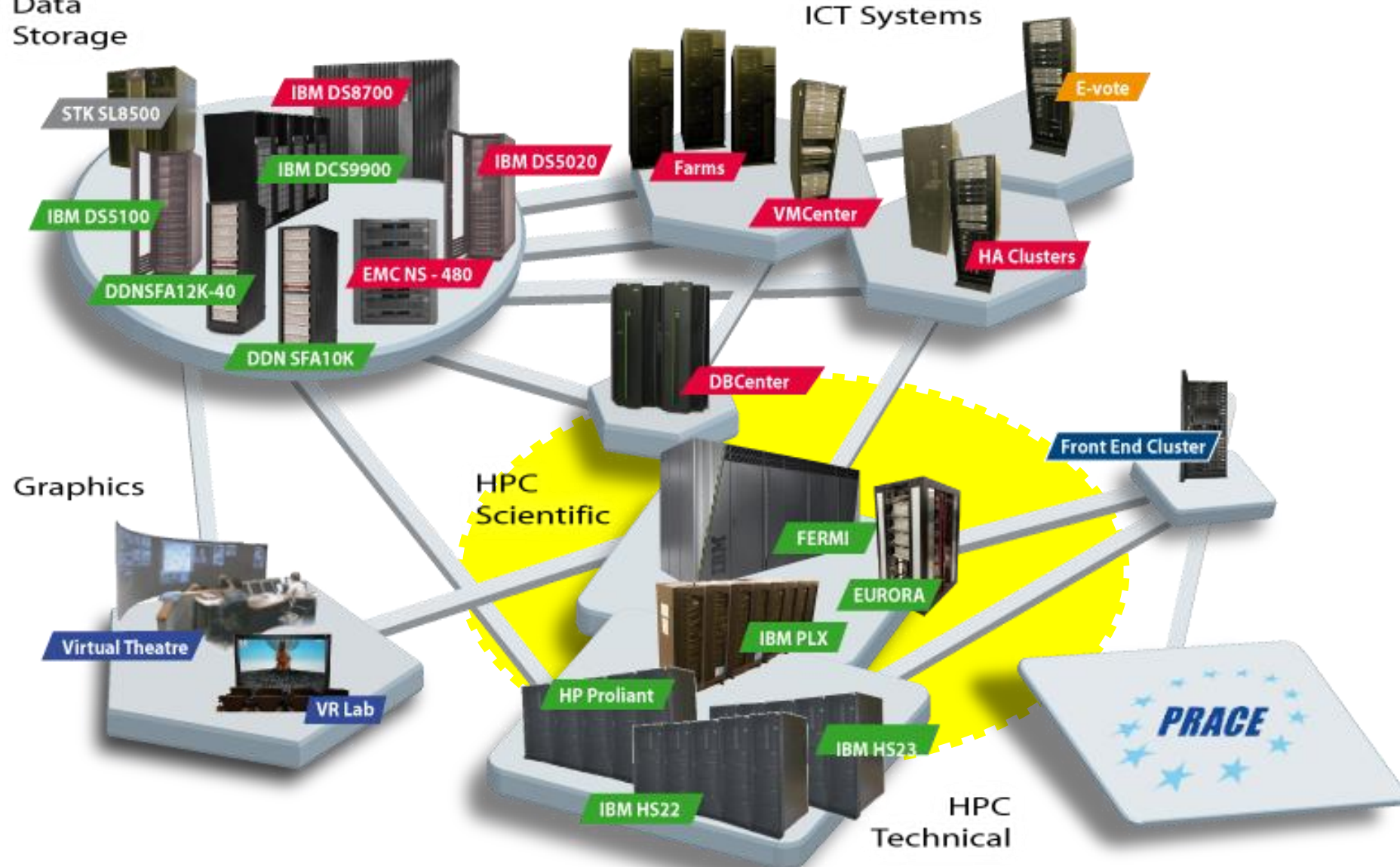

www.cineca.it

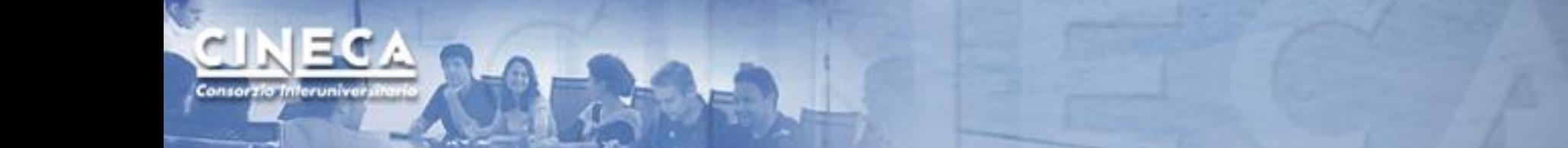

*Name: Fermi Architecture: BlueGene/Q (10 racks) Processor type: IBM PowerA2 @1.6 GHz Computing Nodes: 10.240 Each node: 16 cores and 16GB of RAM Computing Cores: 163.840 RAM: 1GByte / core (163 TByte total) Internal Network: 5D Torus Disk Space: 2PByte of scratch space Peak Performance: 2PFlop/s*

**N. 12 in Top 500 rank** *(June 2013)*

*National and PRACE Tier-0 calls*

FERMI

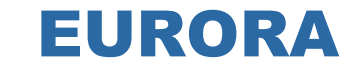

*Architecture: Hybrid cluster by EUROTECH Processor type: Intel Xeon E5-2687W Sandy Bridge-EP 3.1GHz Computing Nodes: 64 Each node: 16 cores, 16GB/32 of RAM + 2 accelerators Computing Cores: 1.024* **AURORA** *RAM: Accelerators***:** *64 NVIDIA Tesla K20 + 64 Intel Xeon-Phi 5120D (MIC) Internal Network: Infiniband & Custom Peak performance***:** *110 TFlops* 

**N. 1 in Green 500 rank** *(June 2013) National and PRACE PrepAccess calls*

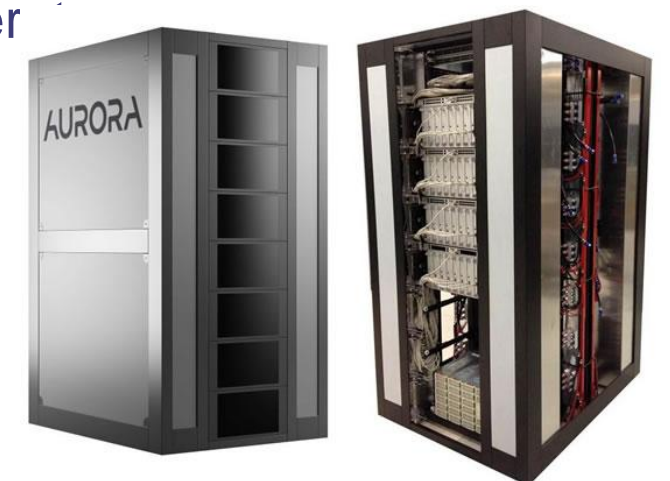

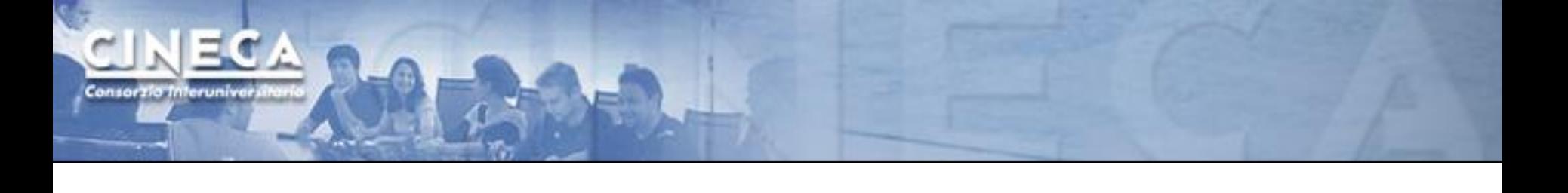

PLX *Name: PLX Architecture: IBM Hybrid Cluster Processor type: Intel Xeon (Exa-Core Westmere) X 5645 @ 2.4 GHz Computing Nodes: 274 Each node: 12 cores, 48GB of RAM, 2 GPUs Computing Cores: 3.288 RAM: 14TByte Internal Network: Infiniband 4xQDR switches (40 Gb/s) Accelerators: 548 GPUs: Peak Performance: 32 TFlops 565 TFlops SP GPUs 283 TFlops DP GPUs*

### *National and PRACE Tier-1 calls*

www.cineca.it

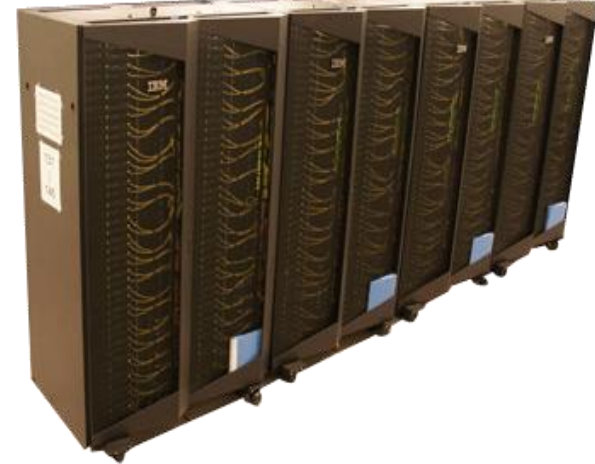

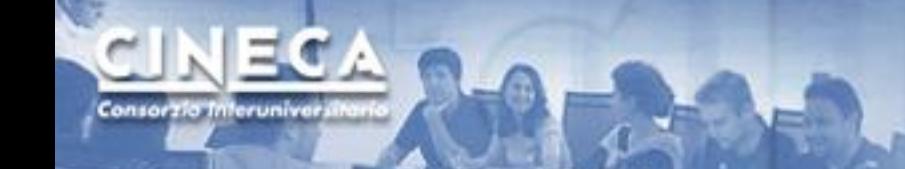

# Accessi HPC

- *• Piattaforme con selezione:*
	- *•* Regionali
	- *•* Nazionali
	- *•* Europee
- *• Piattaforme senza selezione:*
	- *•* Convenzione d'Ateneo 2013

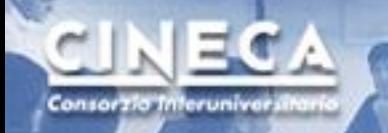

# Piattaforme con Selezione

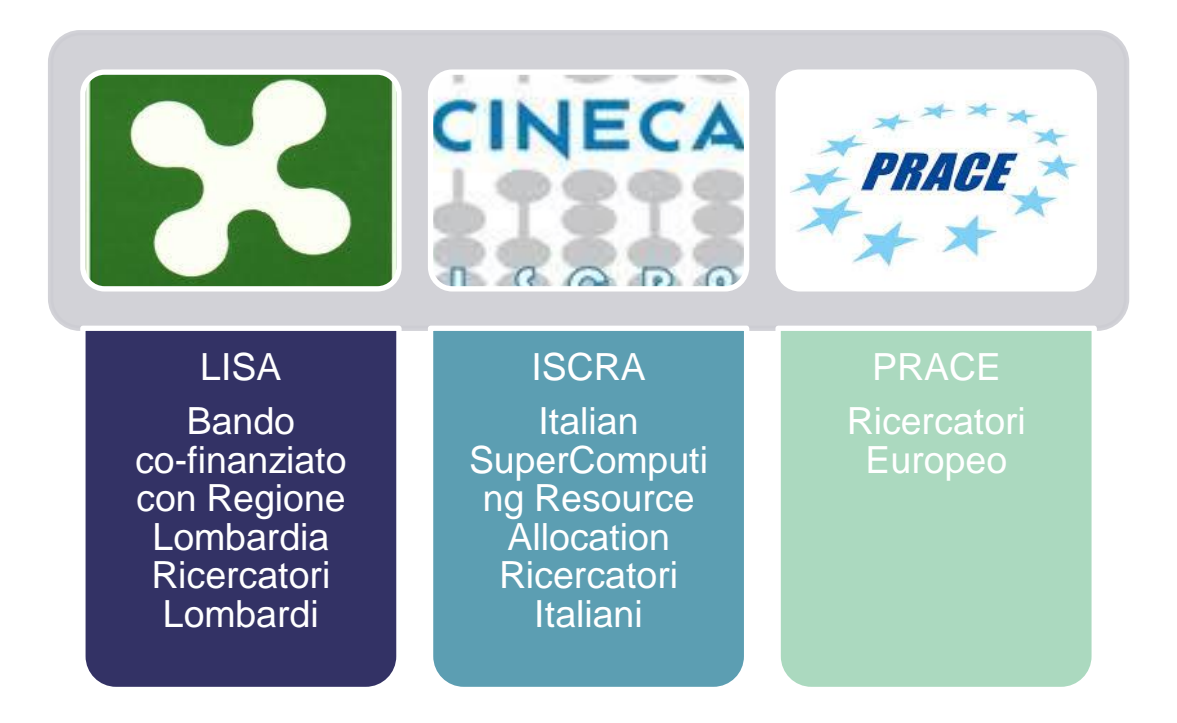

- *•* LISA: <http://www.hpc.cineca.it/services/lisa>
- *•* ISCRA: <http://www.hpc.cineca.it/services/iscra>
- *•* PRACE: <http://www.prace-ri.eu/Call-Announcements?lang=en>

www.cineca.it

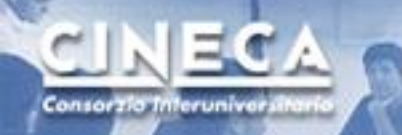

# Piattaforma senza selezione

### **Convenzione d'Ateneo 2013:**

- *• Monte ore: 600 k ore su Eurora/PLX + 6.000 k ore su Fermi*
- *• Scadenza: giugno 2014*
- *• Servizi inclusi: user support*

*Per accedere POLIMI ha stabilito di identificare dei referenti Dipartimentali a cui vengono accreditati dei monte-ore associati a macro-progetti. I referenti inseriscono le persone all'interno del loro monte-ore come collaboratori.*

# Referenti di Ateneo

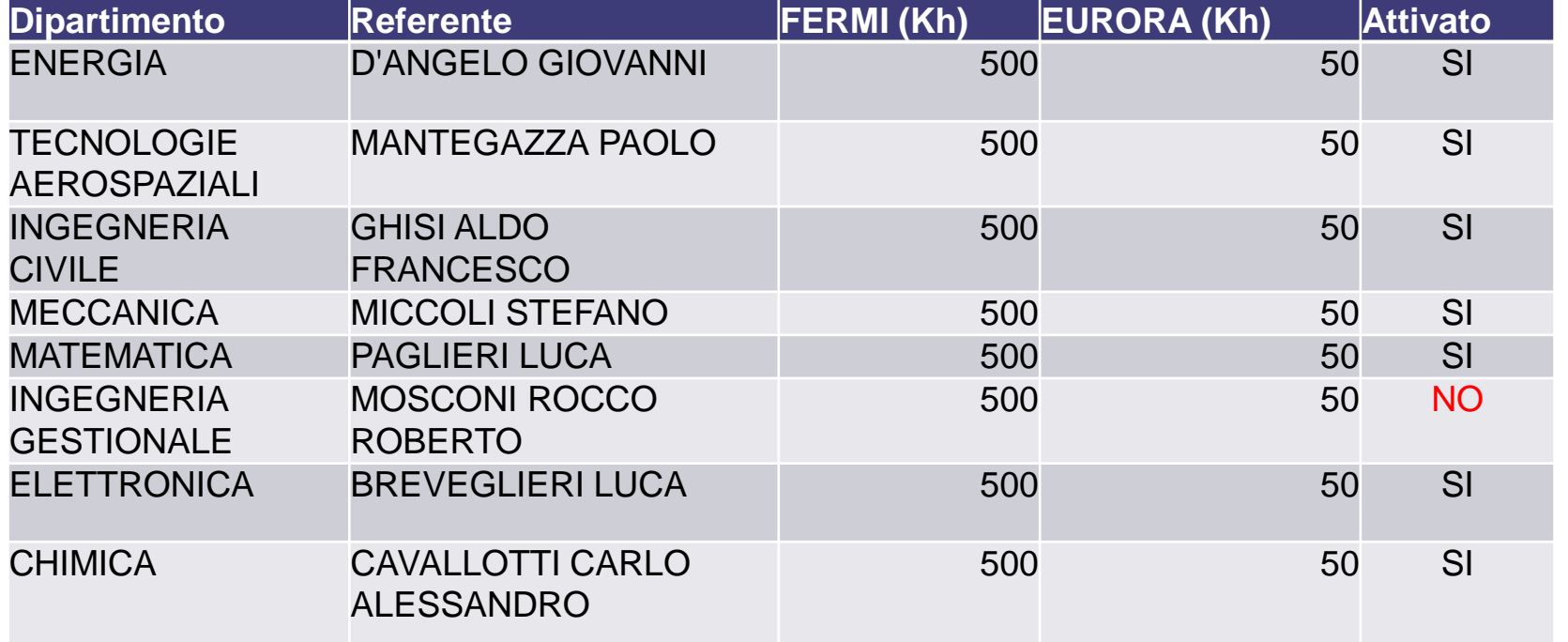

Tot assegnate: 4.0 mln -- 400 k Da assegnare: 2.0 mln -- 200 k

Consorzia Inferuniva

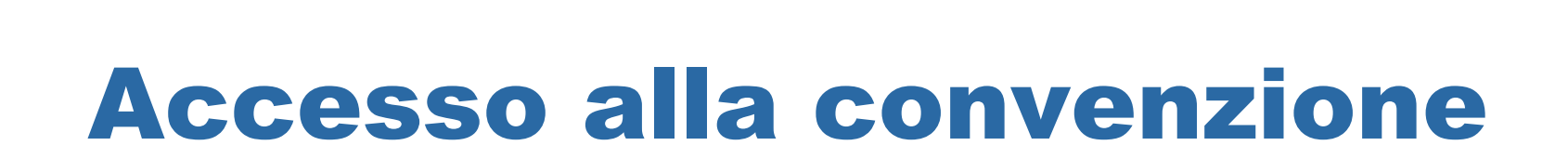

- *1. Iscrizione User DB CINECA (<https://userdb.hpc.cineca.it/>)*
	- <https://userdb.hpc.cineca.it/hpc-access> (elenco azioni da completare)
- *2. Contattare referente di Dipartimento POLIMI chiedendo di essere inserito come collaboratore nel progetto di interesse*
	- *•* Referente si connette allo userDB sotto myprojects ed edita il nuovo collaboratore (edit/save)
- *3. Accesso alla piattaforma*
- *4. Job submission*

Consorzia Interunive

# Iscrizione userDB CINECA

## *<https://userdb.hpc.cineca.it/>*

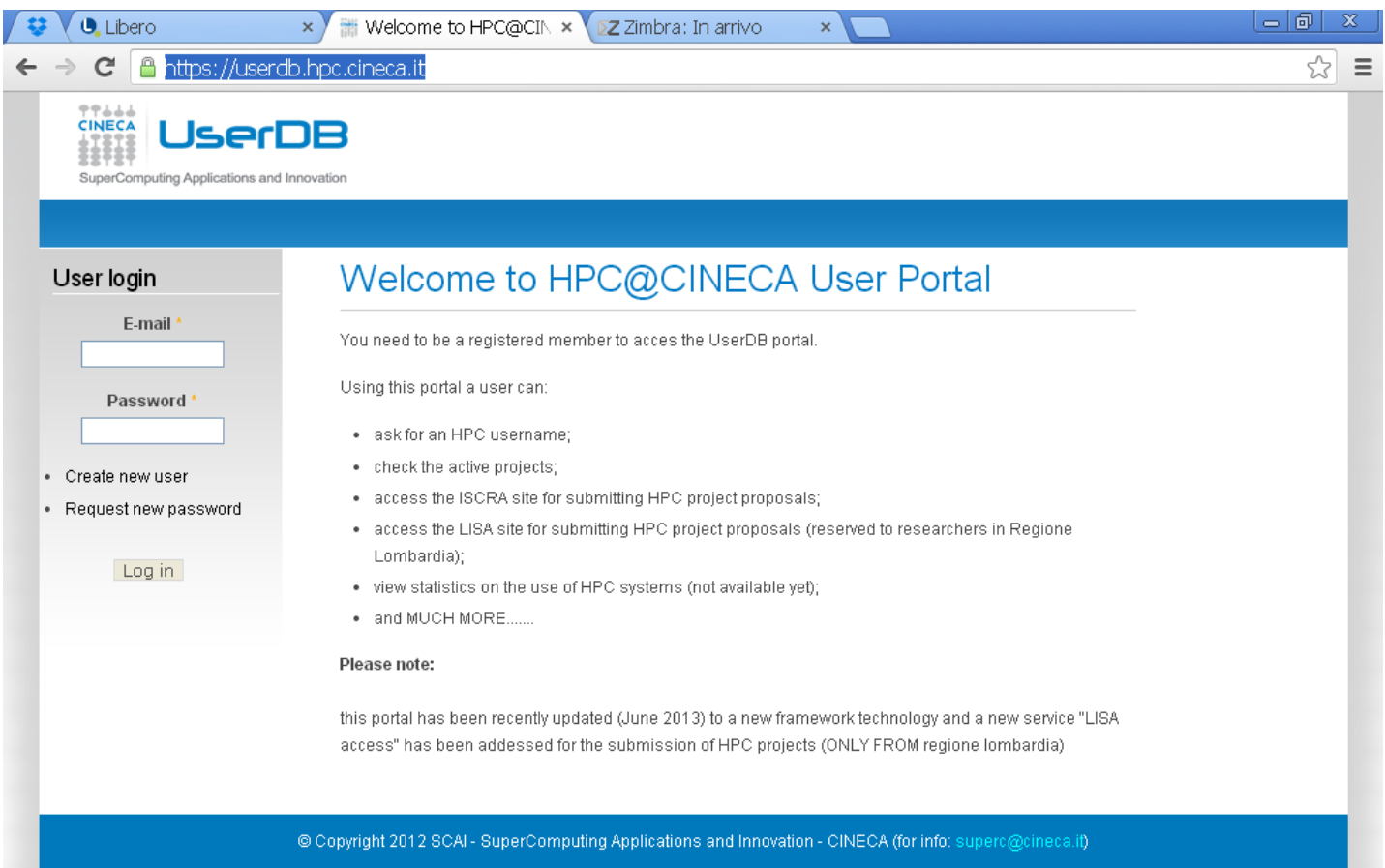

www.cineca.it

Consorzio Interunive

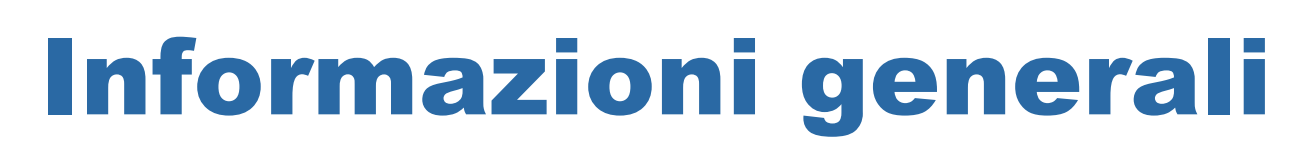

## [http://www.hpc.cineca.it](http://www.hpc.cineca.it/content/hpc-user-guide-2012)

<http://www.hpc.cineca.it/content/hpc-user-guide-2012>

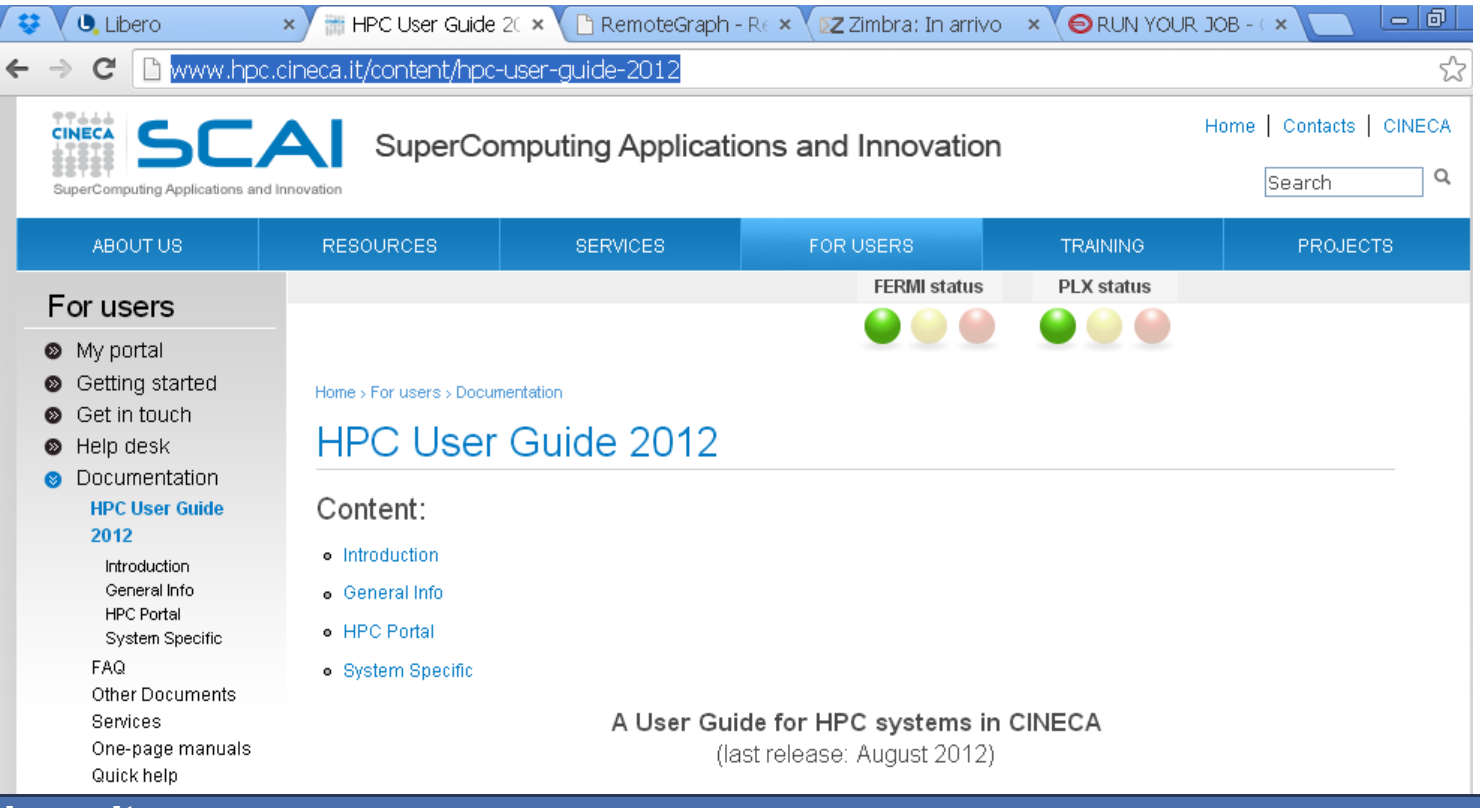

www.cineca.it

Consorzia Inferunive

# Helpdesk

Consorzio Interuniver

## <http://www.hpc.cineca.it/content/help-desk>

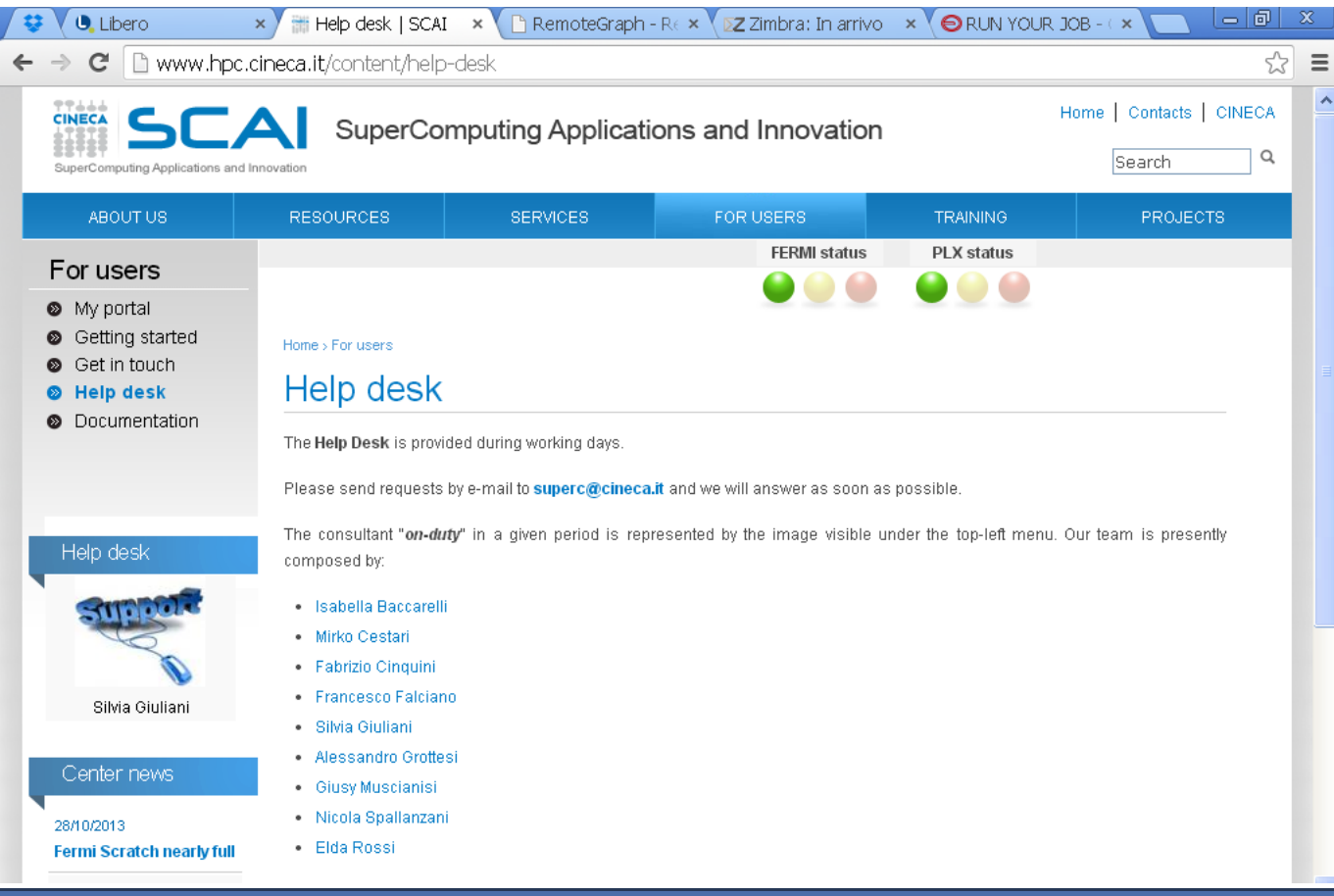

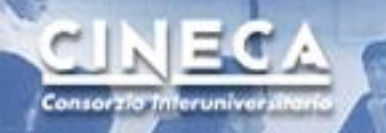

# Get in touch

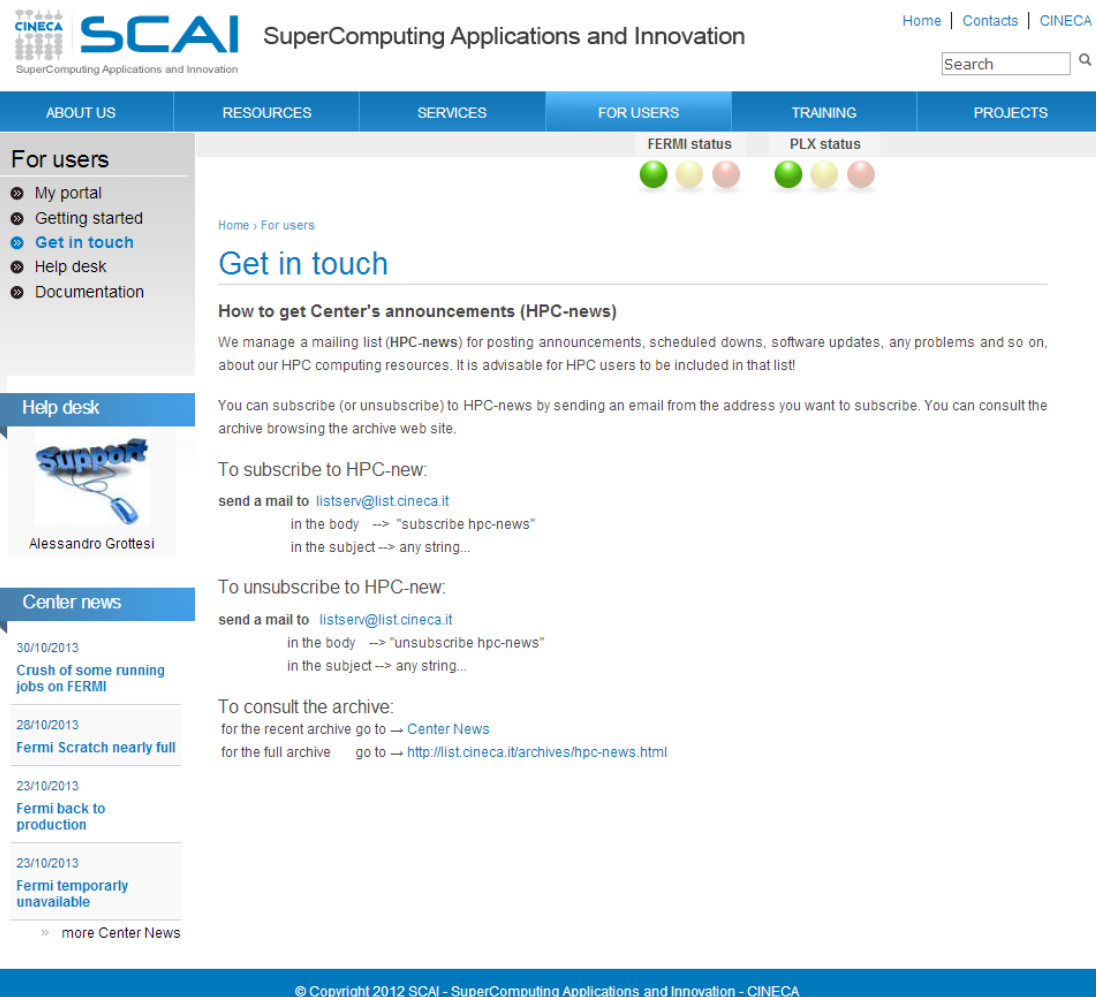

www.cineca.it

# Premessa workflow CAE

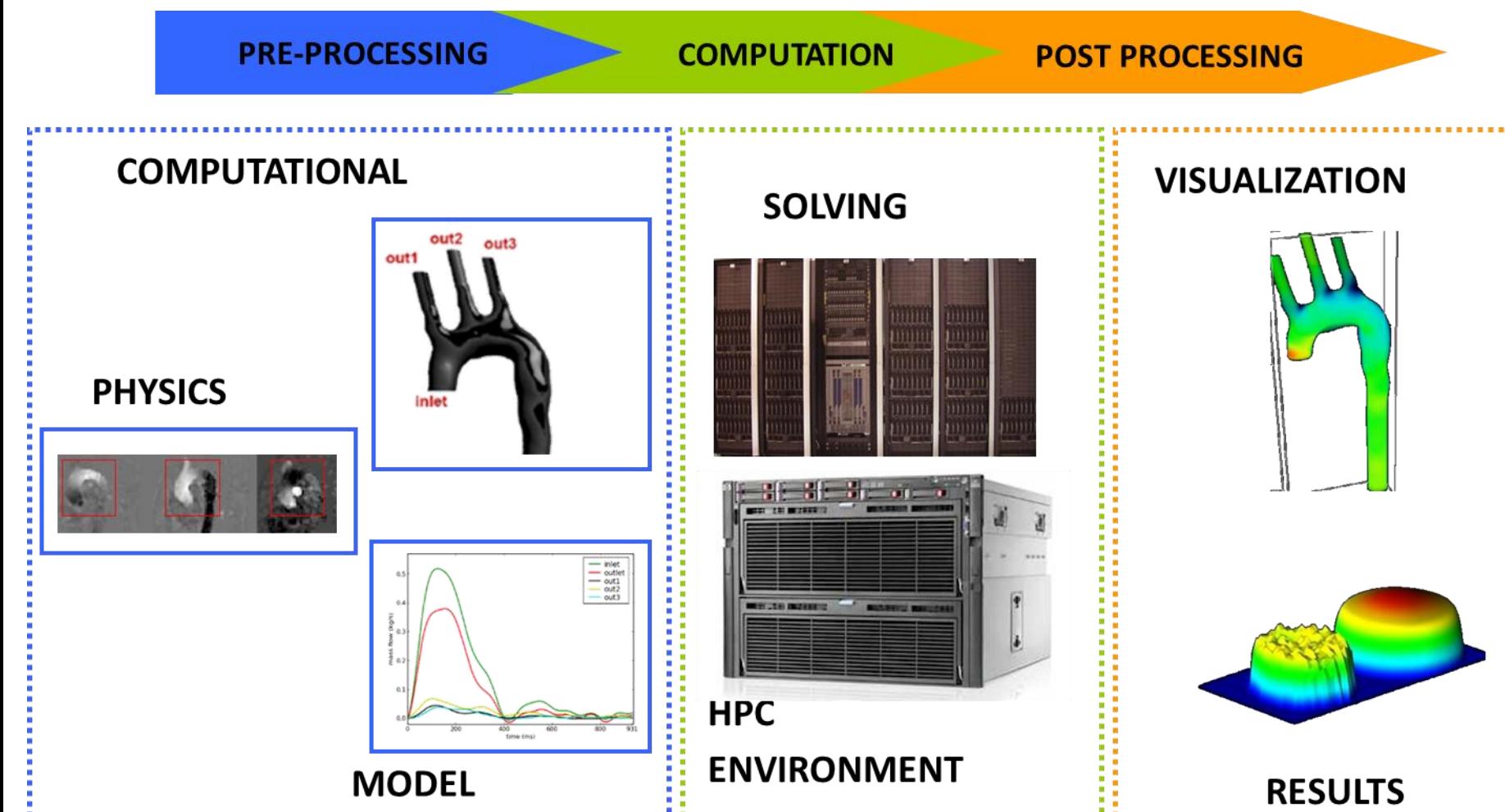

www.cineca.it

ECA

Consorzia Inferuniva

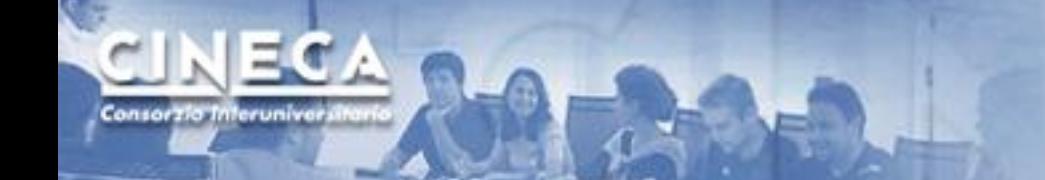

# Pre/computing/post

*Computing: Non richiede interazione, BATCH processing.*

*Pre/Post possono richiedere interazione (GUI): -RCM (Remote Connection Manager) -Webcompute (su framework engineframe)*

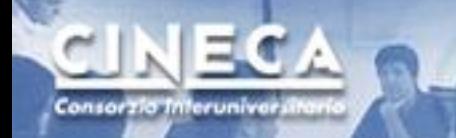

# Applicativi disponibili

- *• Solutori*
- *• Pre-processing (meshatori)*
- *• Post-processing (visualizzazione)*

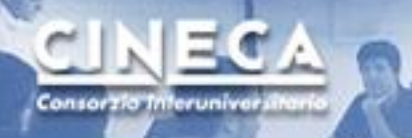

# Solutori

FERMI

- *•* OpenFoam
	- *•* Partial Diff Eq
	- *•* OpenSource (per tutti)
- *•* Ansys (CFD/mechanical/ …)
	- *•* General sw for mech and CFD
	- *•* 1 Licenza accademica contemporanea fino a 64 cores
	- *•* Priorità utenti LISA (fare richiesta a superc)

#### *•* Abaqus

- *•* Finite Element Analyzer
- *•* licenza accademica
- *•* Priorità utenti LISA (fare richiesta a superc)

#### *•* StarCCM+

- *•* CFD (anche pre e post-processing)
- *•* 16 licenze accademiche fino a 128 cores
- *•* Priorità utenti LISA (fare richiesta a superc)
- *•* Elmer
	- *•* Finite element Sw for multiPhys
	- *•* Open Source (per tutti)

**PLX/ EURORA**

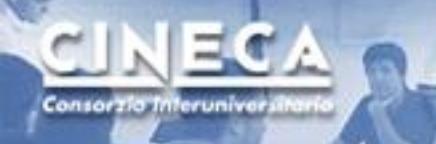

# Pre-processing

#### *•* Pointwise

- *•* Mesh Generation Software for CFD
- *•* Due licenze (una con priorità calcolo industriale)
- *•* Priorità utenti LISA (fare richiesta a superc)
- *•* Utilizzabile via webcompute e RCM (interfaccia grafica) o tramite script

**PLX/ EURORA**

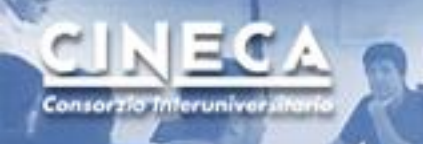

# Post-processing

#### *•* Paraview

- *•* Open Source Scientific Visualisation
- *•* Utilizzabile via webcompute e RCM
- *•* OpenSource (per tutti)

### *•* Tecplot 360

- *•* CFD Visualization software
- *•* Due licenze accademiche (fare richiesta a superc)
- *•* Utilizzabile via RCM

**PLX/ EURORA**

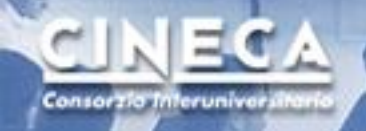

# Computing: Accesso alle macchine

*Modalità di accesso previste:*

- *1. ssh client*
- *2. sftp client*
- *3. Web-based via Engineframe (Nice Tech.)*
- *4. Grafica (GUI):*
	- **RCM**
	- **EXECOMPUTE**

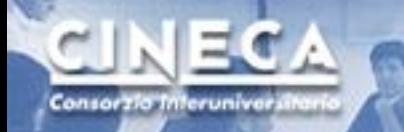

# Ssh (Secure Clients)

## *Shell per utenti Linux (scp, ssh)*

*per utenti windows:*

- *• Putty (ssh)*
- *• TECTIA client (ssh)*
- *• Winscp per utenti windows (sftp)*

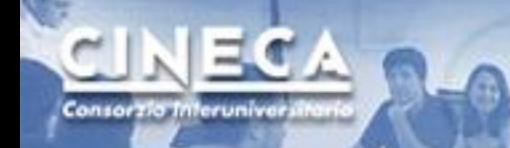

# Esempio utilizzo

- *• Moduli e loro caricamento*
- *• Utilizzo openfoam batch*
- *• Utilizzo Ansys/Fluent batch*
- *• Utilizzo paraview con GUI*

# PLX login: ssh login.plx.cineca.it

```
Last login: Wed Oct 30 08:35:17 2013 from 131.175.80.185
  Welcome to PLX DataPlex Cluster @ CINECA - RedHat EL 5.6!
  Ologic ODR (40Gb/s) Infiniband high-performance network
  274 Compute node
 - 2 esa-core Intel (R) Xeon (R) CPU E5645 @2.40GHz per Compute node
  - 48 GB RAM per Compute node
  - 2 Nvidia Tesla M2070 GPU per Compute node
 8 Fat node
  - 2 quad-core Intel (R) Xeon (R) CPU X5570 @2.93GHz per Fat node
 - 128 GB RAM per Fat node
  3352 Total cores
  6 Remote Visualization Login
  2 Nvidia QuadroPlex 2200 S4
  PBSpro 10.4 batch scheduler
  http://www.hpc.cineca.it/content/ibm-plx-qpu-user-quide-0
  for a quide on PLX
  mailto: superc@cineca.it for support
[rponzini@node342 ~]$
```
www.cineca.it

Consorzia Inferuniva

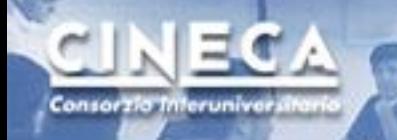

# Moduli disponibili: module avail

[rponzini@node342 ~]\$ module avail ----------- /cineca/prod/modulefiles/profiles ------------profile/advanced profile/base(default) profile/engineering

## module load profile/engineering

- **\$ module load profile/engineering**
- **\$ module available**

------------ /cineca/prod/modulefiles/profiles --------------------- profile/advanced profile/engineering profile/base(default)

------------ /cineca/prod/modulefiles/engineering/tools ------------ paraview/4.0.1--gnu--4.5.2 tecplot/2012R1 python/2.7.3--gnu--4.5.2

-------- /cineca/prod/modulefiles/engineering/applications --------- abaqus/6.12-1 elmer/2011 pointwise/17.0 R1 ansys/145 openfoam/2.2.1-gnu-4.7.2 starccm+/8.04.010/Acd

……

#### **\$ module help abaqus**

```
abaqus-6.12-1
```
Consorzio Inferuniver

The Abaqus Unified FEA product suite offers powerful and complete solutions for both routine and sophisticated engineering problems covering a vast spectrum of industrial applications.

module help

--------------------------------------------------------------------------------

Example of a batch job for running on 4 nodes 8 procs for node (cpus=32) using the input my data

```
#!/bin/bash
#PBS -N abq_parallel
#PBS -j oe
#PBS -l walltime=0:10:00
#PBS -l select=4:ncpus=8:mpiprocs=8
#PBS -A <Account_number>
#PBS -q parallel
cd $PBS_O_WORKDIR
module load autoload abaqus
cp $ABAQUS HOME/Documentation/example cineca/my data.inp .
cp $ABAQUS HOME/Documentation/example cineca/my data.f .
echo "Running on " `hostname`
echo "Working dir is $PBS O WORKDIR"
echo "Job started at " `date`
abaqus job=my_data user=my_data cpus=32 interactive
echo "Job finished at " `date`
--------------------------------------------------------------------------------
This application is restricted access. To be enabled please 
                                      contact superc@cineca.it.
                                      To check license server status: 
                                      abaqus licensing lmstat -a -c 7400@license02-a.cineca.it
```
## module load & show

#### **\$ module load abaqus**

Consorzia Inferuniva

WARNING: abaqus/6.12-1 cannot be loaded due to missing prereq. HINT: the following modules must be loaded first: intel/11.1—binary

#### **\$ module load autoload abaqus**

### auto-loading modules intel/11.1--binary ### auto-loading modules openmpi/1.4.5--intel--11.1--binary **\$** 

#### **\$ module show abaqus**

-------------------------------------------------------------------

/cineca/prod/modulefiles/engineering/applications/abaqus/6.12-1:

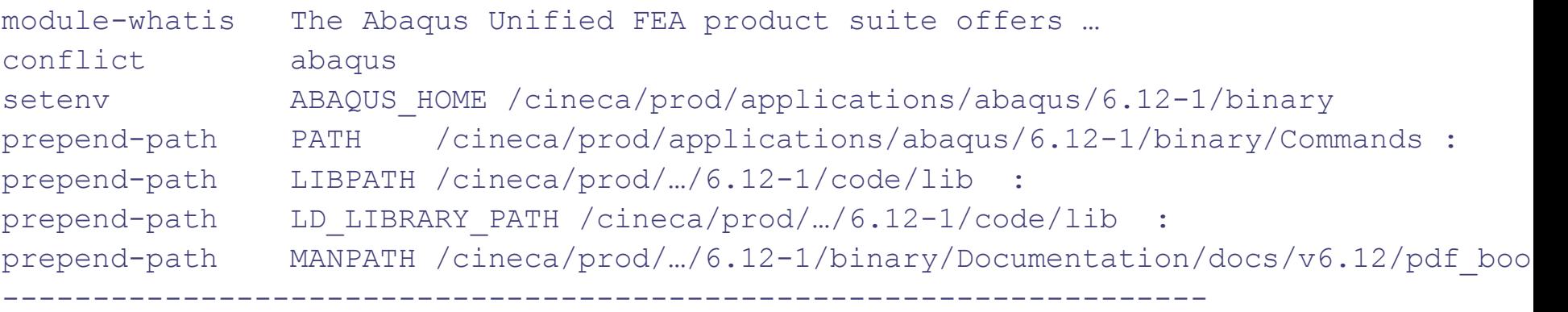

## *[rponzini@node342 rponzini]\$ more carica220 module purge module load profile/engineering module load autoload openfoam*

## *[rponzini@node342 rponzini]\$ more carica-ansys145 module purge module load profile/engineering module load autoload ansys/145*

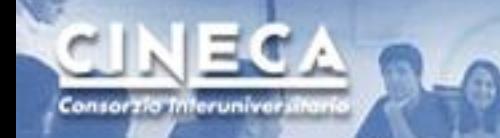

# Caricamento ambiente CFD

## *Fluent (Ansys)*

*[rponzini@node342 rponzini]\$ source carica-ansys145 [rponzini@node342 rponzini]\$ which fluent*

/cineca/prod/applications/ansys/145/intel--12.1--binary/v145/fluent/bin/fluent

## *OpenFoam*

*[rponzini@node342 rponzini]\$ source carica220* 

*[rponzini@node342 rponzini]\$ which pisoFoam*

*/cineca/prod/applications/openfoam/2.2.0-gnu-4.7.2/openmpi--1.6.3--gnu--4.7.2/OpenFOAM-2.2.0/platforms/linux64GccDPOpt/bin/pisoFoam*

www.cineca.it

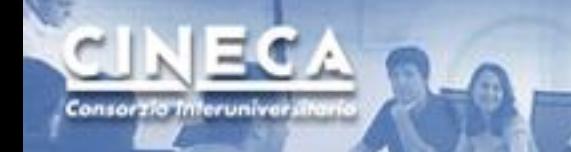

# Job interattivi

*[rponzini@node342 rponzini]\$ qsub -I*

*qsub: ERROR: Account number None is not valid for user rponzini*

*[rponzini@node342 rponzini]\$ qsub -I -A cin\_staff qsub: waiting for job 1344006.node351.plx.cineca.it to start qsub: job 1344006.node351.plx.cineca.it ready*

# Job list

EC A

Consorzio Interuniversit

[rponzini@node004 ~]\$ **qstat -n -u \$USER**

node351.plx.cineca.it:

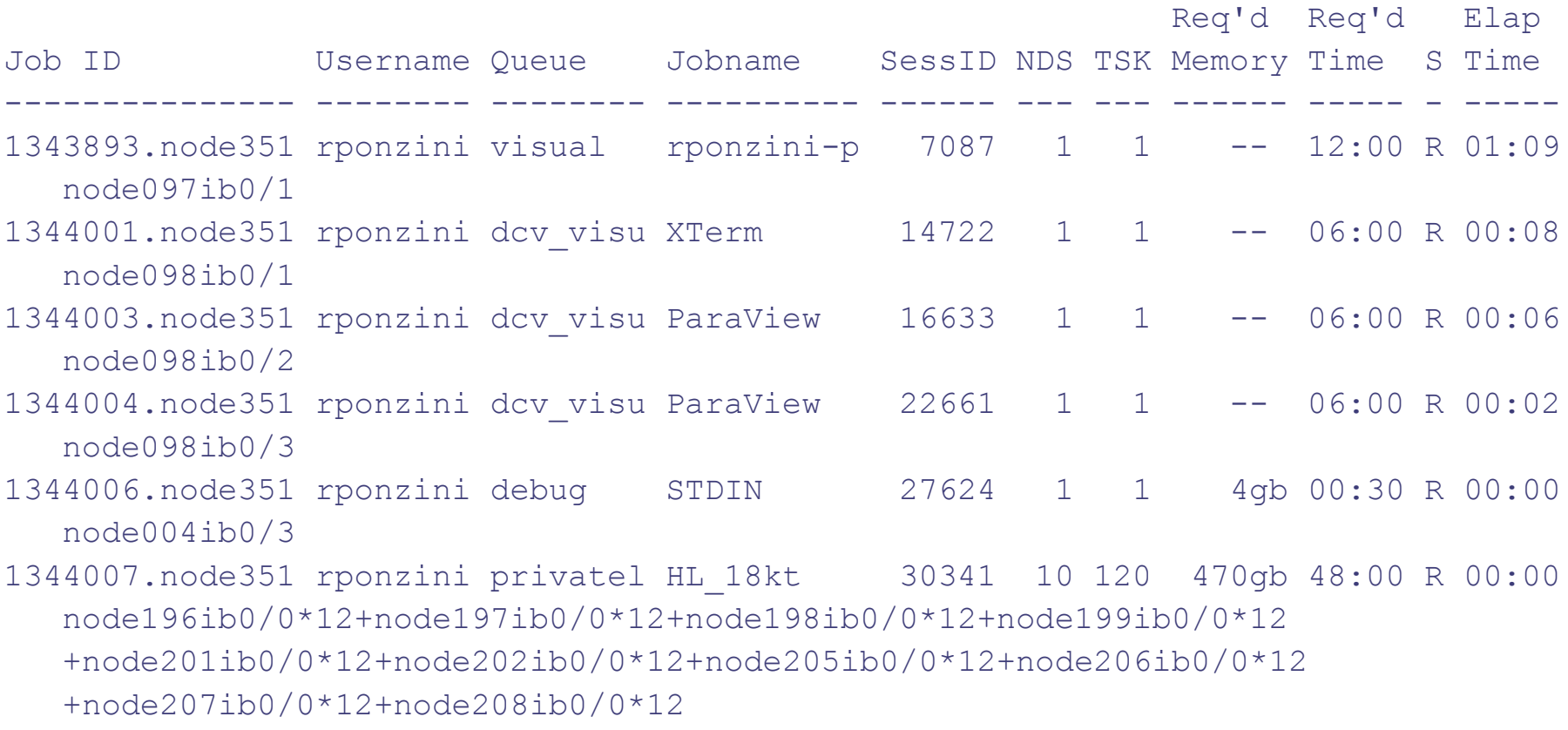

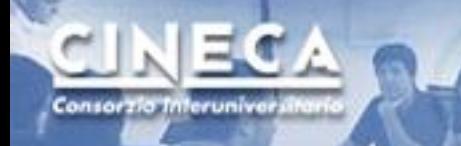

```
#!/bin/
#PBS -N test32
                      Fluent Job submission
#PBS -j oe
#PBS -q parallel 
#PBS -l select=4:ncpus=12:mpiprocs=8
#PBS -l walltime=24:0:0
#PBS -A cin_staff
#PBS -V
```
#### cd \$PBS\_O\_WORKDIR module load profile/engineering module load autoload ansys  $NPROCS='wc -1 < SPBS NODEFILE'$ echo "Job started at `date` on nodes: `cat \$PBS NODEFILE` "

```
EXEC=`which fluent`
```

```
time $EXEC 3ddp -i journal.jou -t$NPROCS -g -ssh -pinfiniband.ofed -mpi=intel >& myout4x8.out -
   cnf=${PBS_NODEFILE} 
wait
echo "Job finished at `date` "
```
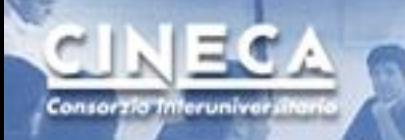

#### #!/bin/ sh #PBS -j **OpenFoam Job submission** #PBS -m abe #PBS -M [r.ponzini@cineca.it](mailto:r.ponzini@cineca.it) #PBS -l select=6:ncpus=12:mpiprocs=6:mem=10gb #PBS -A cin\_staff #PBS -V

cd \$PBS\_O\_WORKDIR module load profile/advanced module load autoload openfoam

```
NPROCS='wc -1 < SPBS NODEFILE'
```

```
echo "Job started at `date` on nodes: `cat $PBS NODEFILE` "
decomposePar
EXEC=`which multiphaseEulerFoam`
```

```
time mpirun -machinefile $PBS NODEFILE -np $NPROCS $EXEC -parallel >& out-36-
   simple_spare_lowU.log
```

```
echo "Job finished at `date` "
```
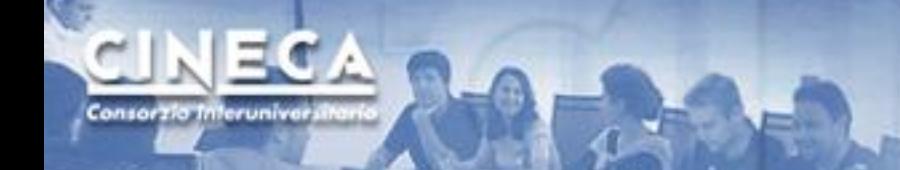

# Pre/computing/post

*Computing: Non richiede interazione, BATCH processing.*

**Pre/Post possono richiedere interazione (GUI): -RCM (Remote Connection Manager) -Webcompute (su framework engineframe)**

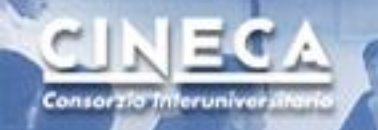

# Applicativi con GUI e visualizzazione remota

- *• Due differenti strumenti, entrambi utilizzano gli acceleratori grafici su PLX/EURORA, entrambi si basano su grafica "remota"*
	- *•* **RCM: Remote Connection Manager**
	- *• Webcompute*
- *• Utili per pre e post-processing*

# **RCMF**

 $\Sigma Z$  Zim

RemoteGraph - RE \*

# Remote Connection Manager

## <http://www.hpc.cineca.it/content/remote-visualization>

**U** Libero

- *• Sito di dipartimento [www.hpc.cineca.it](http://www.hpc.cineca.it/)*
- *• Seguire il link services RemoteVisualiz download*
- *• Scaricare il client corretto per la propria workstation*
- *• eseguirlo*

Consorzia Interuniva

**C** & bttps://hpc-forge.cineca.it/svn/RemoteGraph/trunk/build/dist/Relea

#### RemoteGraph - Revision 382: /trunk/build/dist/Releases

× Hi Remote Visualizatic × >

- 
- · RCM darwin 64bit
- · RCM linux2 32bit Ubuntu 10.04
- · RCM linux2 32bit Ubuntu 12.04
- · RCM linux2 32bit openSUSE 11.2
- RCM linux2 64bit RHEL 5.6
- · RCM linux2\_64bit\_Ubuntu\_12.04
- · RCM linux2 64bit openSUSE 11.4
- · RCM linux2 64bit openSUSE 12.2
- RCM win32 32bit.exe
- · RCM win32 64bit.exe

# **RGM:**

# Remote Connection Manager

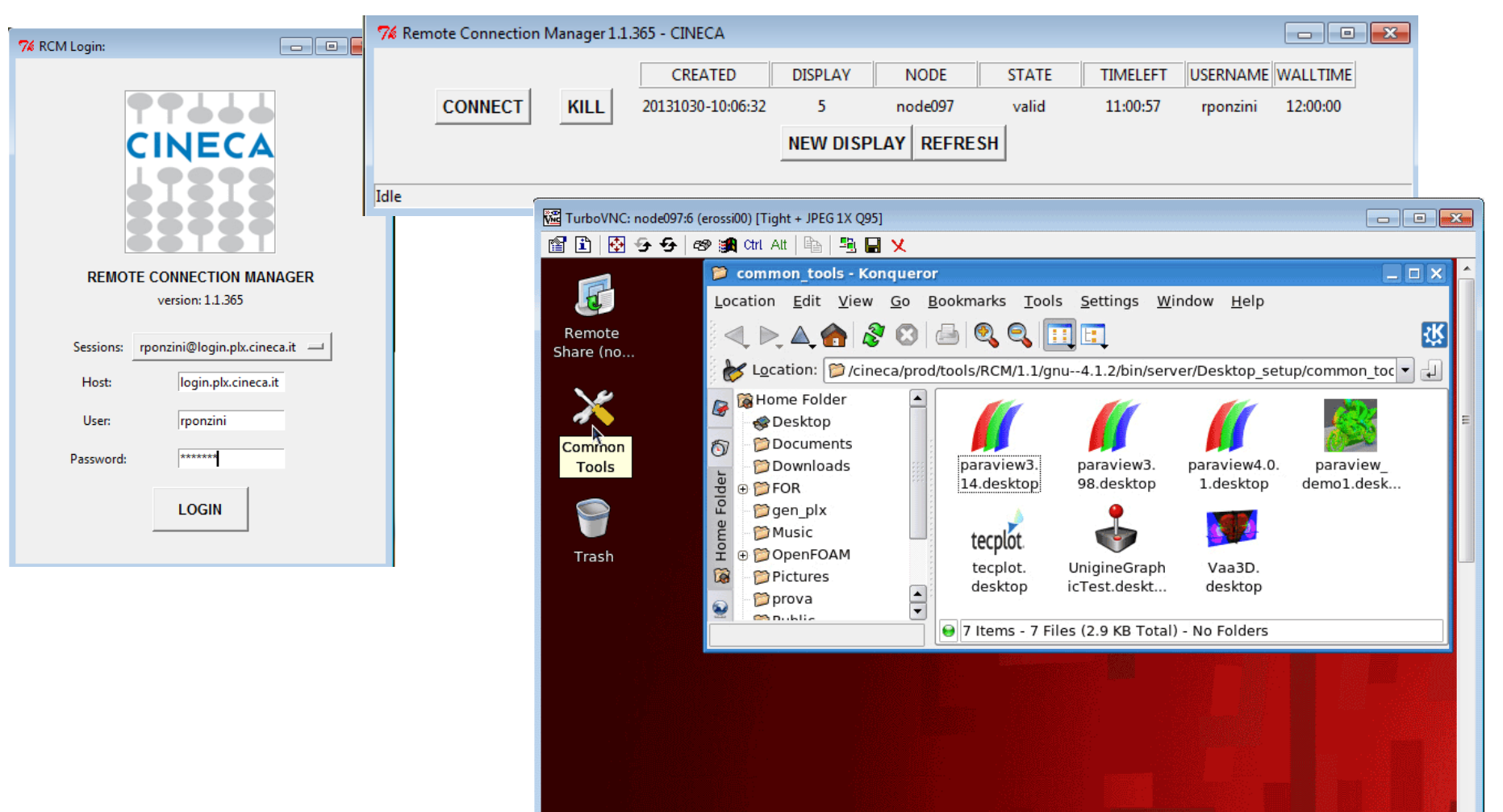

Consorzio Interuniver

# webcompute

*• Sito [webcompute.cineca.it](http://www.hpc.cineca.it/)*

Consorzio Inferuniver

- *• Scaricare il client corretto per la propria workstation (solo al prima volta)*
- *• Selezionare il servizio di interesse (Xterm o applicativo)*
- *• Selezionare il progetto per accounting + submit*

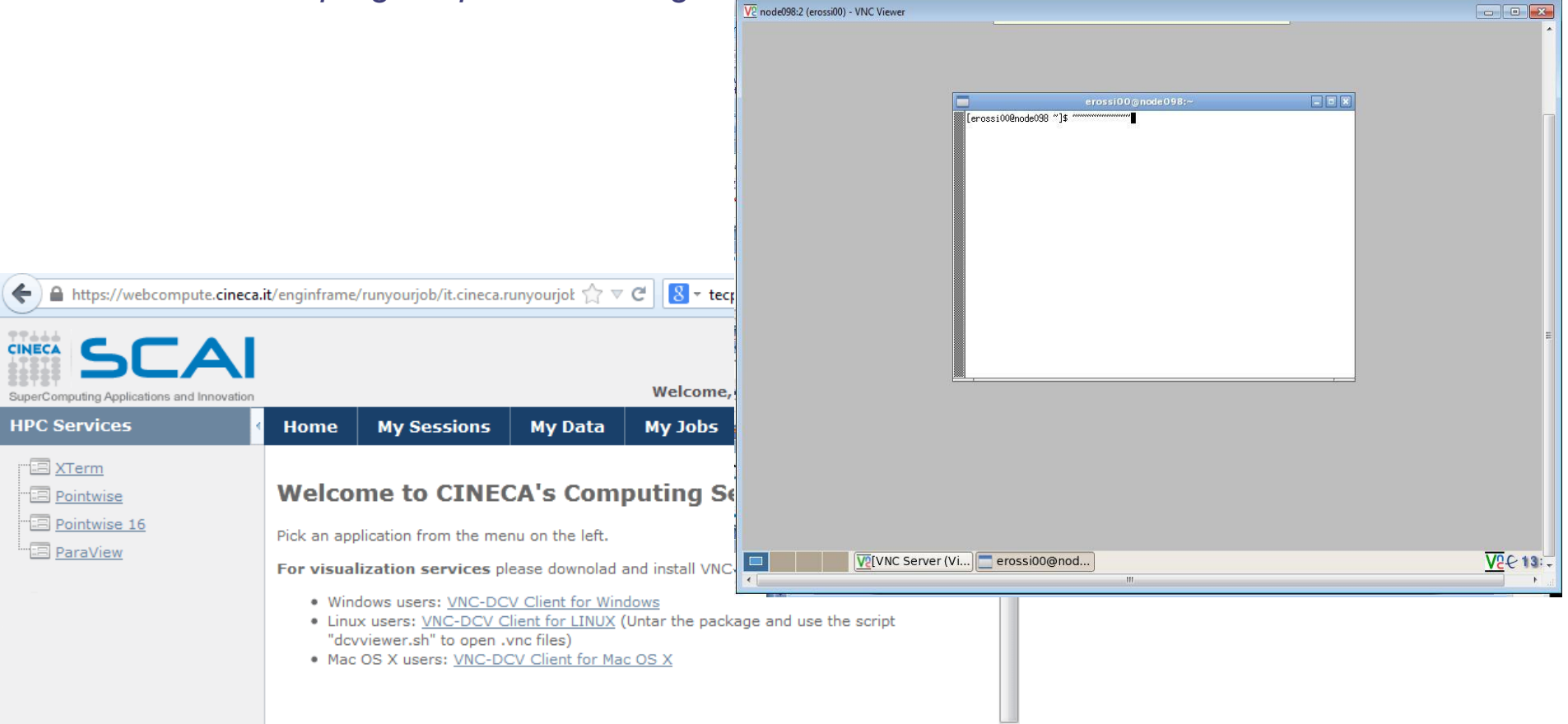

# Domande aperte

### *<http://www.hpc.cineca.it/content/application-software-science>*

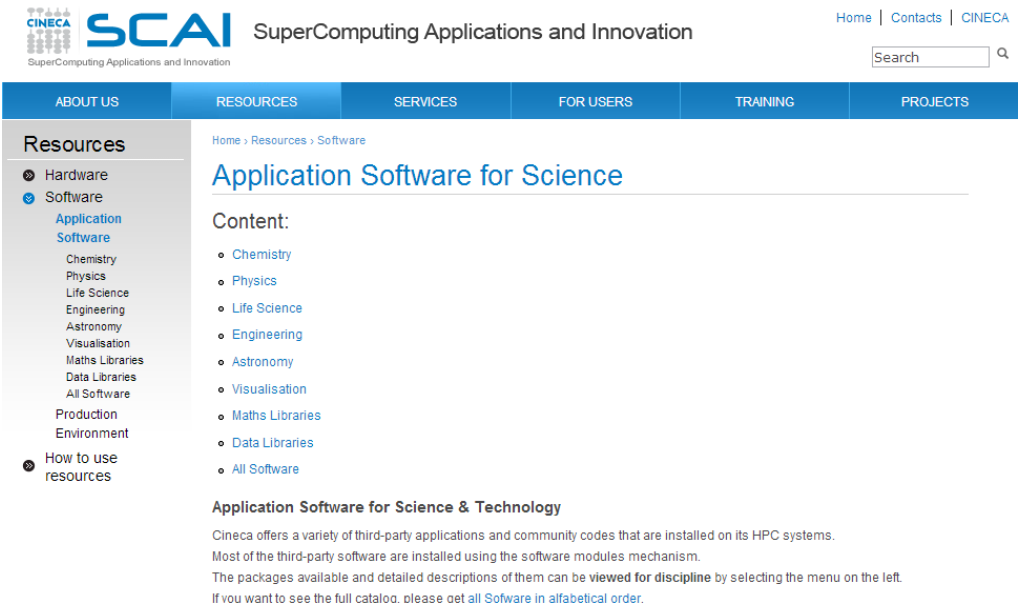

The information in this list may not reflect all software products available at Cineca. If you do not see an application you are interested in, or if you have questions about software that is currently available, please contact the Help Desk

© Copyright 2012 SCAI - SuperComputing Applications and Innovation - CINECA

Consorzio Interunive

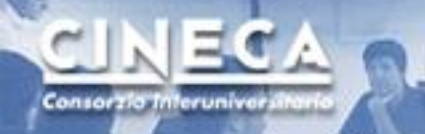

# Sw engineering

 $R<sub>0</sub>$ 

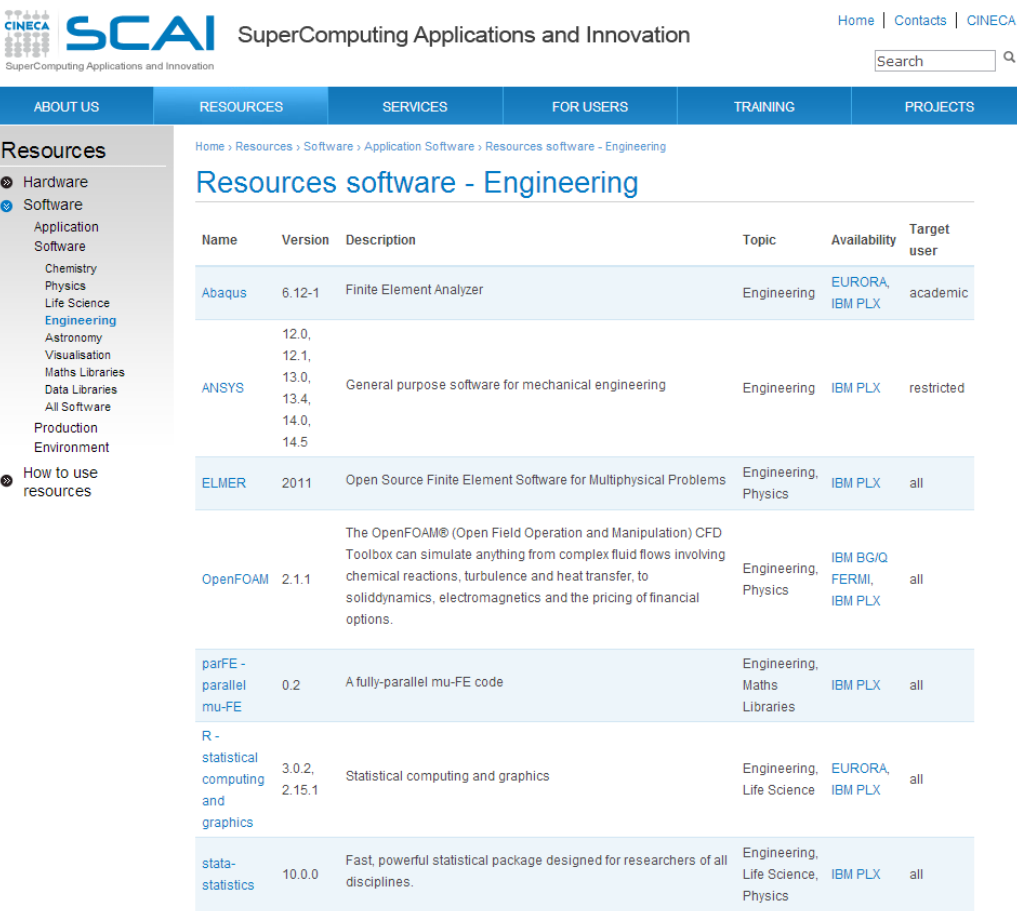

© Copyright 2012 SCAI - SuperComputing Applications and Innovation - CINECA